## **BackgroundColor**

The control's background color.

## Usage

```
Set_Property(OLECtrlEntID, "OLE.BackgroundColor", ColorFill)
```
## Values

ColorFill can be any [Color Fill](https://wiki.srpcs.com/display/ActiveX/Color+Fill) value.

## Remarks

The BackgroundColor property establishes the background color for the control. This is the color seen behind the control's image, and it is also the color that shows through transparent images. Set this property to "None" if you want a truly transparent picture control, i.e., if you want the parent window's background to show through.

Note that you can use any [Color Fill](https://wiki.srpcs.com/display/ActiveX/Color+Fill) value for the background.

The following code creates a non-transparent picture control with a beveled border:

```
rv = Set_Property(@Window:".OLE_PICTURE", "OLE.Image", "c:\SRP Logo Big.bmp") 
rv = Set_Property(@Window:".OLE_PICTURE", "OLE.BorderType", "Bevel Sunken") 
rv = Set_Property(@Window:".OLE_PICTURE", "OLE.BackgroundColor", "3DFace")
```
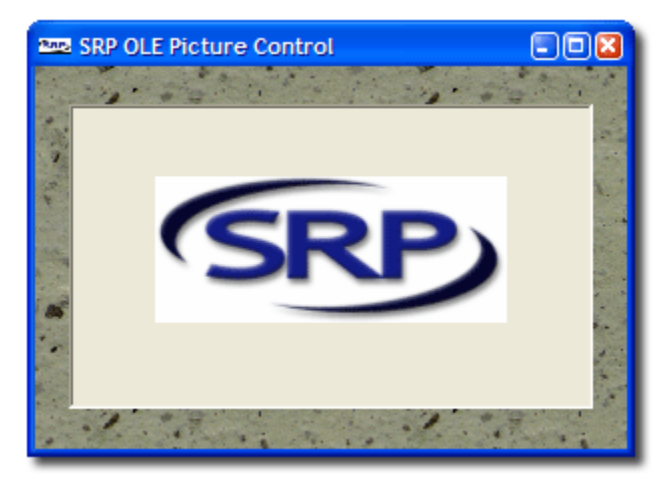

Opaque Background

The following code creates a transparent picture control with a beveled border:

```
rv = Set_Property(@Window:".OLE_PICTURE", "OLE.Image", "c:\SRP Logo Big.bmp") 
rv = Set_Property(@Window:".OLE_PICTURE", "OLE.BorderType", "Bevel Sunken") 
rv = Set_Property(@Window:".OLE_PICTURE", "OLE.BackgroundColor", "None")
```
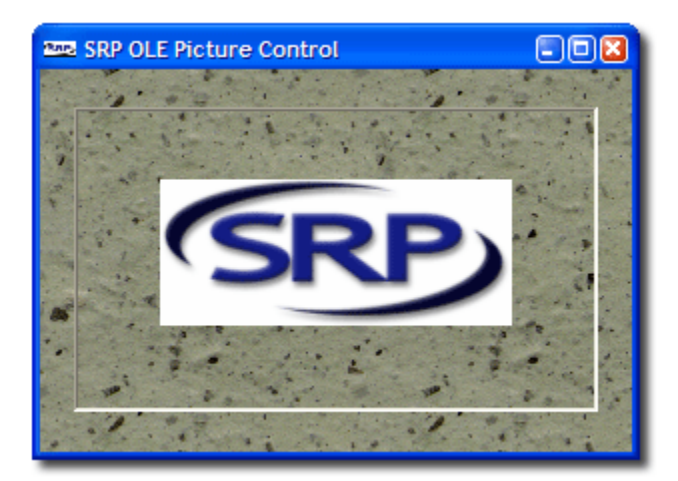

Transparent Background